Blackboard to Brightspace

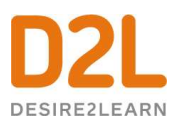

#### Import in Entirety

Blackboard courses should always be imported in their entirety to ensure that the course is imported properly. Although you can have the option of importing individual components, there may be sub-components that are required and not imported. It is best to avoid this and import everything.

# Conversion Component Information

#### Components Converted

- Content
- Announcements (News)
- Links
- Files
- **Quizzes**
- Question Libraries (Test banks)
- Surveys
- Self-Assessments
- **Discussions**
- Dropbox (Assignments)
- Grade Categories and Items associated to Quizzes, Discussions and Dropbox (Assignments)
- Rubrics

#### Components Not Converted

- Calendar Items
- Groups
- Journal
- Blogs
- Chat Rooms
- Wiki
- Release Conditions
- Glossary
- Checklists (Tasks)
- Competencies (Standards)
- Java applet based equations (blackboard equation editor)
- Test passwords
- Access/PIN for Protected Content
- User Posts in Discussions (Depending on the setting of a config variable included by default)

#### **SCORM**

Course components added as SCORM into a blackboard course, then exported and imported to Brightspace require re-importing as a SCORM object into Brightspace to import the SCORM Package. On import, the SCORM objects will often just come over as a content topic.

#### PIN/Code

Brightspace does not support Blackboard's proprietary pin code for content topics and publisher material.

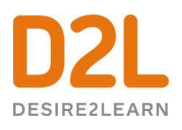

### Quizzes and Quiz Questions Quiz Types not imported

- Calculated question type is not imported
- Drag and Drop / Hot Spot question types are not imported

#### Quiz Question Library – Random questions

In some cases, questions that are designed to be randomized - via a Blackboard question pool - are created in Brightspace, however they are not added to the question library within Brightspace, which is a requirement for random use. This limits the ability to edit the questions.

Currently we work around this by exporting the questions, and importing them into the question library, then re-establishing the random questions.

#### **Question Titles**

During import it has been reported that question titles in Blackboard (optional) are not imported in Brightspace question titles (also optional). The severity of the impact of this is based on how instructors have used the title, or what the title means to the instructor. Please note that it does not impact the display of the question to student.

Instructors may have to re-add question titles.

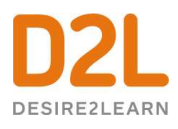

## Content

Blackboard content information:

#### https://en-

us.help.blackboard.com/Learn/Instructor/Course\_Content/Create\_Content/020\_Create\_Course\_Materials/010\_Typ es\_of\_Course\_Content

#### **Course Files**

Course files in Brightspace are not visible or searchable by students. Instructors may sometime use this as a library, however, for the files to be visible, they need to either be added as a topic in content, or linked using a quick link.

#### Content Topics with background images

The use of background images using CSS is not fully supported in Brightspace topic descriptions during the import process. The images usually appear, but in some cases the content topic cannot be edited or saved. Try removing the image – then attaching the image using the Image dialog.

#### **Journal Topics**

Depending on where these were referenced within Blackboard, the journal title and description may be imported, but Brightspace does not have a journaling feature. (Read more about how Brightspace handles Journals in the topic below: How to Journal in Brightspace).

Ultimately, the instructor would copy the title text and re-create in a discussion and group solution.

#### Blackboard learning module

Sometimes Blackboard courses can contain a top level "learning module". This is a content container that allows students to navigate through the content from a table of contents. You can add all types of content, such as content items, file attachments, links to websites, tests, assignments, and multimedia.

NOTE d2l.Tools.CourseImport.RemoveLessonsModule can control if this learning module is ignored or not. By default – we allow it to be imported

## **Discussions**

#### **Overview**

Discussions in Blackboard take place within a forum. The forum is gradable.

- Forum
	- o Posts (Threads)

Discussions in Brightspace have an additional level. The topic is gradable. Brightspace topics are equivalent to Blackboard Forums. This additional level allows your instructors to group similar discussions together.

- Forum
	- o Topic
		- Posts (Threads)

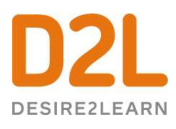

#### Forums with no topics

Sometimes, Blackboard Forums are not created in Brightspace as topics. This is likely due to the way the discussion tool was used in Blackboard.

NOTE Currently, we don't automatically detect when forums are created with no topics. To enable, your instructors will need to create a topic within each Forum, or re-organize the discussions tool to re-create the forum content as topics.

#### Posts as topics

Brightspace converts by default, including all "posts" made by all users. This is because many Blackboard instructors post their "questions" using the thread area.

NOTE There is a configuration variable to help define this as off or on. d2l.Tools.CourseImport.IgnoreMessageThreads is set to "Off" by default. This means that Brightspace *doesn't ignore* Blackboard "posts", but rather adds them as Brightspace topics. By default, Instructors will have to go through each discussion, keep their own and then remove all others.

## How to Journal in Brightspace

Brightspace does not have a specific journaling tool, however journals are managed via our Discussions tool. Journals can be emulated via Brightspace discussions tool by using Groups.

Learn how: https://youtu.be/rAAj1AzuanI